## **<Notice about A5"Bioethics" (Master's Course)>**

This subject, you have to take a part of the lectures by e-learning of e-APRIN.

e-APRIN https://edu.aprin.or.jp/login/index.php

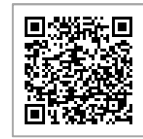

## **1.About your user name and password**

Your user name and password are as below.

- User name  $\cdots$  "AK"& your student number (total 11 characters)
- (For example:If the student number is 220-R9999, your user name is "AK220-r9999")
- $\blacksquare$  password  $\cdot \cdot \cdot$  same to your user name

## **2.Procedure for taking lectures**

Please refer to pages "View the User's Manual".

After logging in, please choose the "医学教育部修士課程 Master's Course of GSMS̲SA5̲2". If you complete the course, by completing all the modules in the course (scoring 80 points or more on the quiz for each module),【Remaining modules X】to the right of the course name will change to 【Click to issue a certificate】.

Please get a certificate issued and submit it to Student affairs Office of GSMS.